**Falsche Farbräume in PDF-Dokumenten**

**Übersicht**

**PP**

## **Druckvorstufe:** Enfocus PitStop Professional

**Farbraumkonvertierung** Seite 1 von 8 **KON** 

## **Farbraumkonvertierungen mit PitStop**

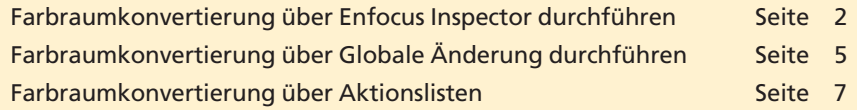

Bei PDF-Dokumenten müssen häufig Farbraumkonvertierungen durchgeführt werden – sei es, dass ein Dokument einzelne Objekte im falschen Farbraum beinhaltet oder das gesamte Dokument im falschen Farbraum angelegt wurde. Am häufigsten werden in der Druckvorstufe wohl RGB-Bilder nach CMYK konvertiert. Aber auch immer mehr Dokumente, die in Microsoft-Office-Programmen erstellt wurden, müssen nach CMYK umgewandelt werden, da diese im RGB-Farbraum vorliegen. Auch das Konvertieren einer farbigen Datei in den Graustufenfarbraum muss häufig durchgeführt werden.

**Enfocus PitStop Professional** bietet die Möglichkeit, über den **Enfocus Inspector** Farbraumtransformationen an einzelnen oder mehreren aktivierten Objekten vorzunehmen. Einzelne Farbräume können im gesamten Dokument über **Globale Änderungen** in einen anderen Farbraum konvertiert werden. Immer wiederkehrende Farbraumkonvertierungen können über Aktionslisten auf das gesamte Dokument, einen zuvor festgelegten Seitenbereich oder eine Aktivierung durchgeführt werden.

Damit ein brauchbares Ergebnis bei der Farbkonvertierung erzielt werden kann, müssen die Farbmanagementeinstellungen in den **Enfocus PitStop Professional Grundeinstellungen** definiert werden. Bilder werden in der Regel mit ICC-Profilen konvertiert, damit die Konvertierung über den Lab-Farbraum vorgenommen wird, bei dem es sich um einen geräteunabhängigen Farbraum handelt, welcher den RGB- und CMYK-Farbraum einschließt und ein weiteres Farbspektrum als RGB und CMYK enthält. **ICC-Profile** enthalten eine Beschreibung des jeweiligen Farbraums. Bei der Farbkonvertierung über ICC-Profile wird ein Quell- und ein Zielprofil benötigt. Bei der Konvertierung werden die Farben des Quellprofils über den geräteneutralen Lab-Farbraum in das Zielprofil konvertiert. Somit wird möglichst wenig Verlust bei der Farbraumtransformation erzeugt. Enthält ein Objekt kein Quellprofil, wird dieses entsprechend dem Objektfarbraum aus den Farbmanagementeinstellungen von PitStop Professional verwendet.

Vektor- und Textobjekte werden in der Regel ohne den Zwischenschritt über den Lab-Farbraum konvertiert. Damit Vektor- und Textobjekte ohne den Lab-Farbraum zu CMYK konvertiert werden, aktivieren Sie in den **Enfocus Farbmanagementeinstellungen** die Option **Für Bilder andere Einstellungen als für andere Objekte verwenden** und deaktivieren das Farbmanagement in der Registerkarte **Andere Objekte.** Da**Manuelle oder automatische Farbraumkonvertierung**

**7**

## **Farbmanagementeinstellungen**

**Farbmanagement für andere Objekte**

**deaktivieren**

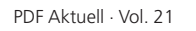